## **CÁLCULO DE ESTADÍSTICAS POR POLÍGONOS**

Podemos descargar la capa de polígonos de nuestro país de la web: [https://gadm.org/download\\_country.html](https://gadm.org/download_country.html)

Y elegir el archivo que acaba en 1 ó 2 que corresponde a los límites de regiones o municipios.

Necesitamos también la capa de la variable meteorológica que queramos analizar, en nuestro caso lo haremos con la temperatura media anual de España en el periodo 1971-2020 que hemos recortado en ejercicios anteriores.

El módulo que utilizaremos es: *Geoprocessing/Shapes/Shapes-Grid Tools/Grid Values/Spatial Extent/Grid Statistics for Polygons*

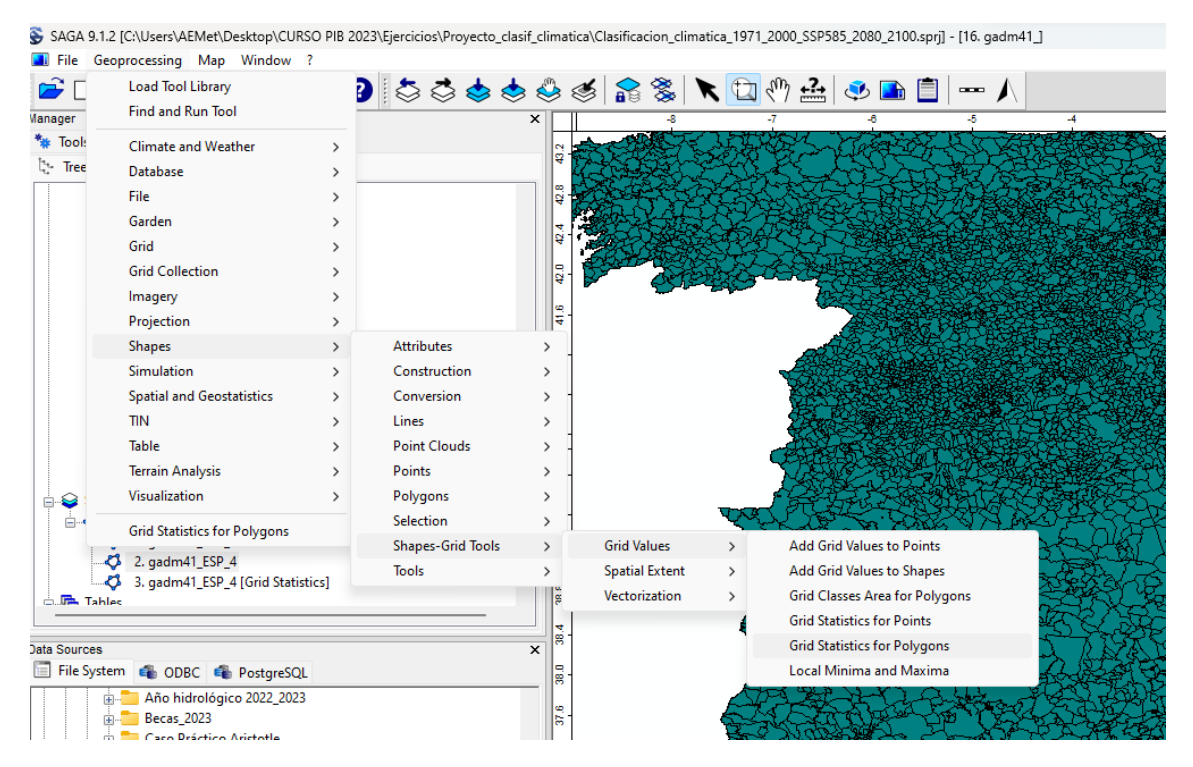

Y seleccionamos "create" en todas las estadísticas que queramos obtener para luego analizar.

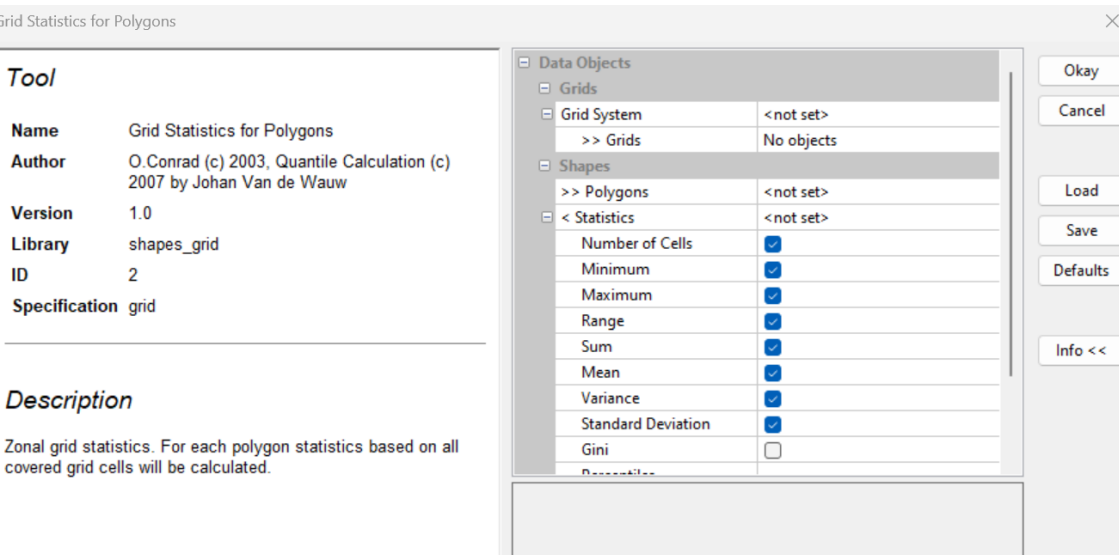

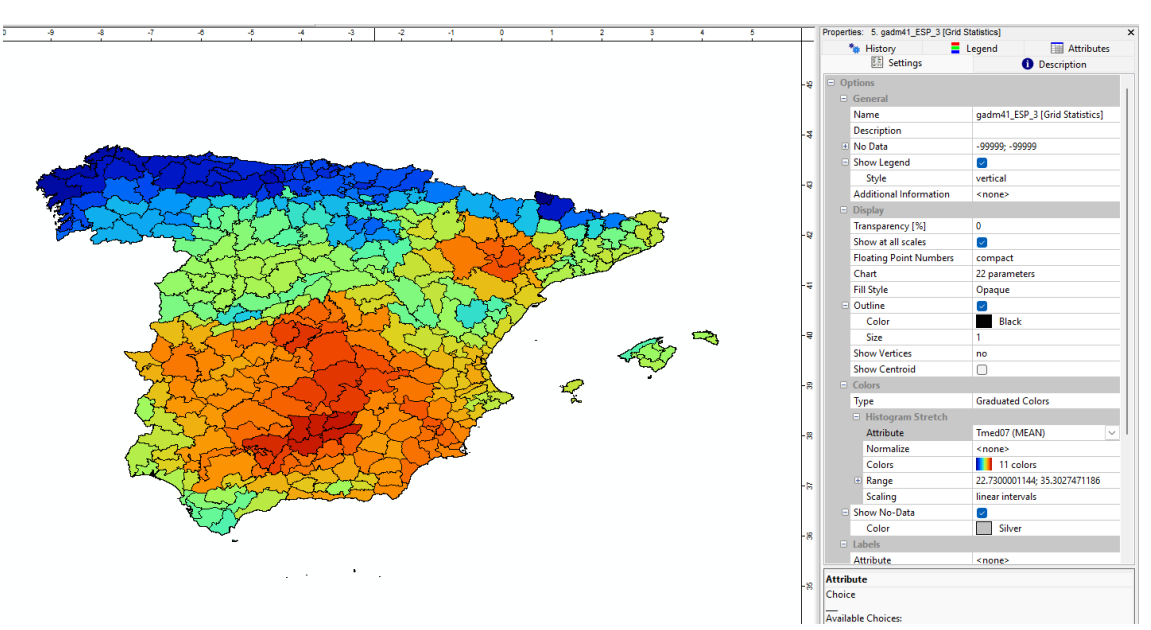

A continuación representamos cualquiera de las estadísticas calculadas, por ejemplo TMEAN y comprobamos las diferencias que hay entre hacerlo con una rejilla o con polígonos:

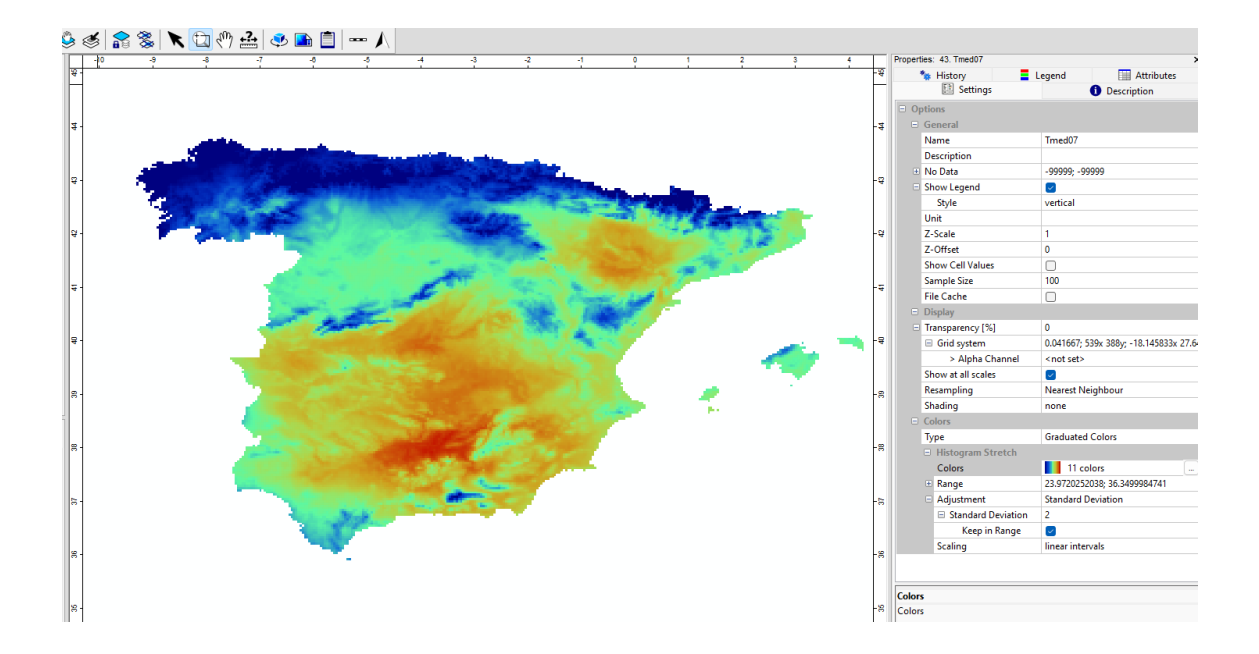

## **CLASIFICACIÓN CLIMÁTICA DE KÖPPEN**

Vamos a hacer la clasificación climática de Köppen a partir de datos de temperatura y precipitación media mensuales.

¿Qué necesitamos?

*-Polígono del país sobre el que queramos trabajar.*

*-Rejillas mensuales de Temperatura y precipitación media (se pueden descargar de https://www.worldclim.org/data/worldclim21.html).*

Módulo para recortar un archivo grid con un polígono (Clip grid with Polygons)

Módulo Clasificación Climática de Köppen: necesita 12 meses de temperatura y precipitación.

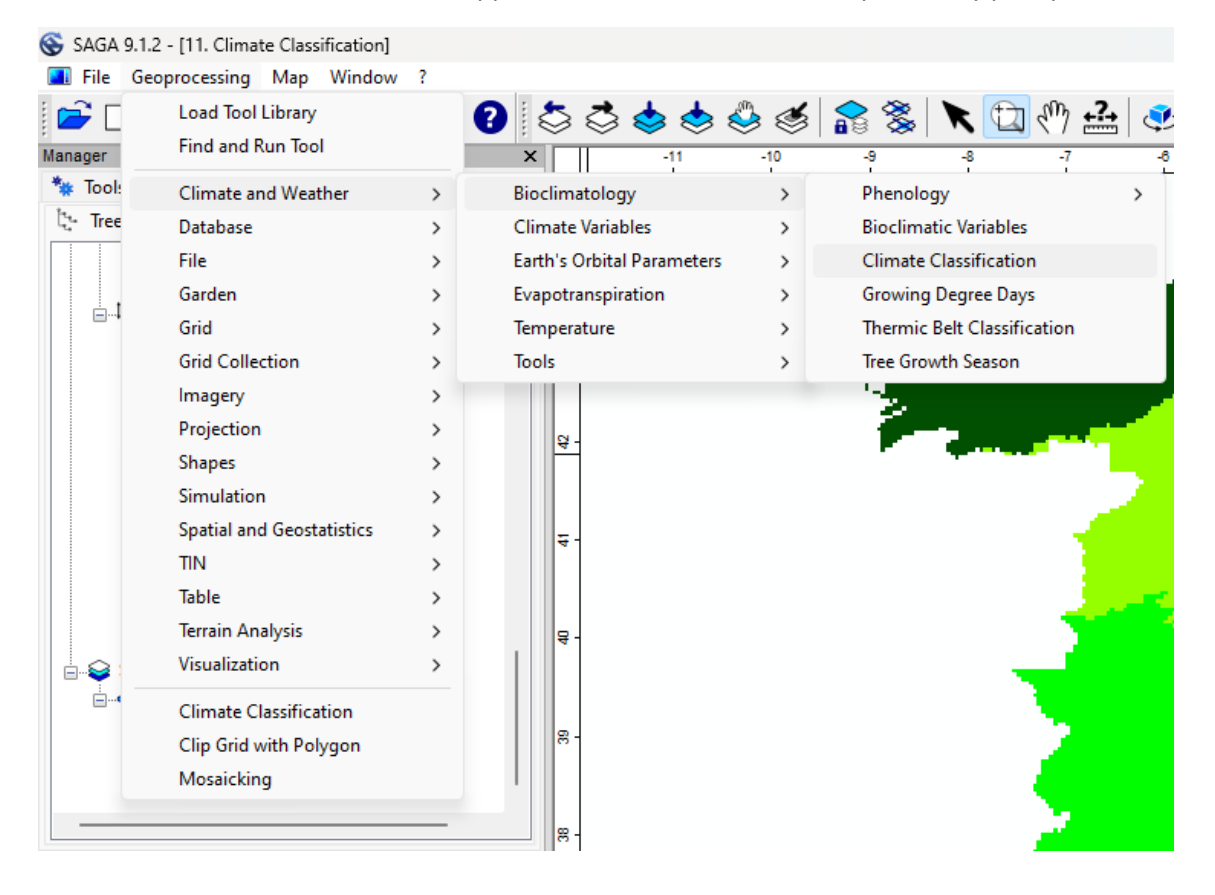

## **CLASIFICACIÓN CLIMÁTICA PARA ESCENARIOS CLIMÁTICOS**

En primer lugar necesitaremos datos de proyecciones climáticas de temperatura media y precipitaciones medias mensuales. Se pueden descargar de: <https://www.worldclim.org/data/cmip6/cmip6climate.html>

En nuestro caso descargaremos las de resolución de 2.5 minutos del modelo EC-Eart[h\(https://ec-earth.org/\)]((https:/ec-earth.org/)) para los años 2081-2100 en el escenario más extremo que es el SSP585.

Se puede encontrar más información sobre los escenarios en: <https://www.dkrz.de/en/communication/climate-simulations/cmip6-en/the-ssp-scenarios>

Descargaremos los datos globales para las variables Tmin, Tmáx y Precipitación mensuales:

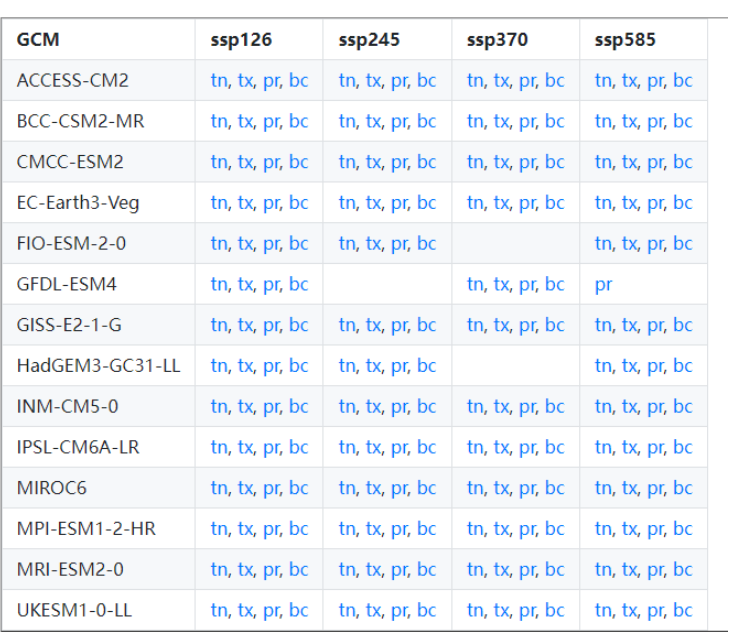

2081-2100

Son archivos geotiff que contienen cada uno los 12 meses. Para extraer los meses podemos hacerlo bien con la calculadora ráster, o más sencillo, recortando con los polígonos de nuestro país que nos extraerá 12 nuevos archivos, uno para cada mes del año, de las variables Tmax, Tmin y Precipitación.

Una vez que tenemos los archivos individuales, para cada mes, de Tmax y Tmin, necesitamos calcular la temperatura media en cada punto, que viene dada por la fórmula **(Tmax+Tmin)/2.**

Para calcularla utilizaremos la calculadora raster (grib calculator).

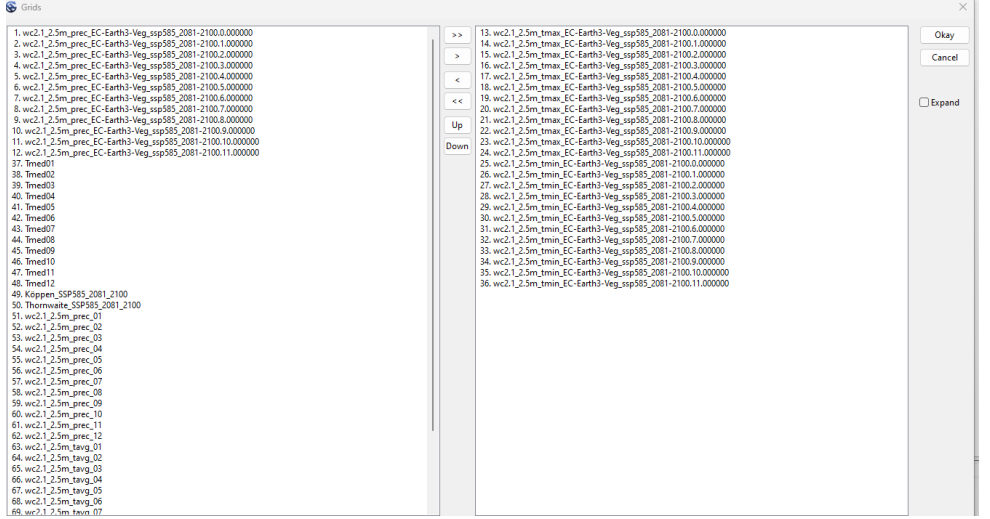

Es importante prestar atención al orden en el que cargamos los archivos, pues cada uno corresponderá a la variable g1, g1, g3, ....

Por ejemplo, si queremos calcular la temperatura media del mes de enero,en nuestro caso según el orden que tenemos, tendremos que sumar g1 + g13 y dividirlo entre 2.

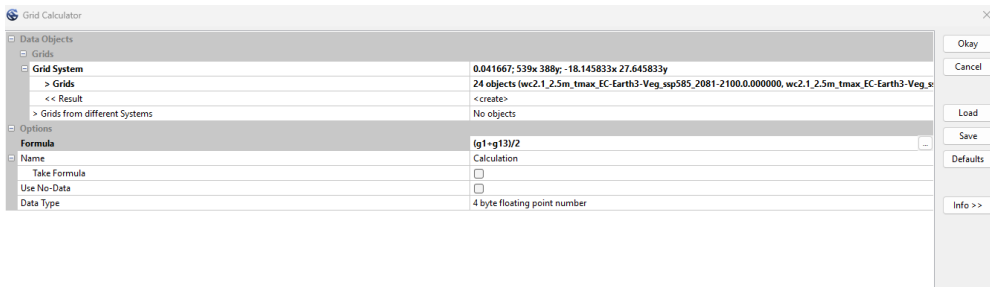

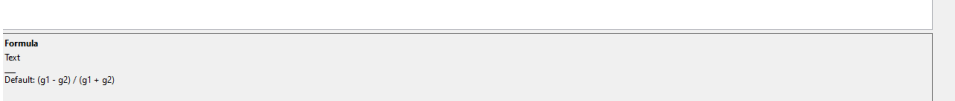

Hay que hacer lo anterior para el resto de los meses según:

Tmed\_febrero=(g2+g14)/2

Tmed\_marzo=(g3+g15)/2

……..

Tmed\_diciembre=(g12+g24)/2

Con el módulo **Climate and Weather/Bioclimatology/Climate Classification** calcularemos los tipos de clima esperables según el escenario y modelo climático elegido.

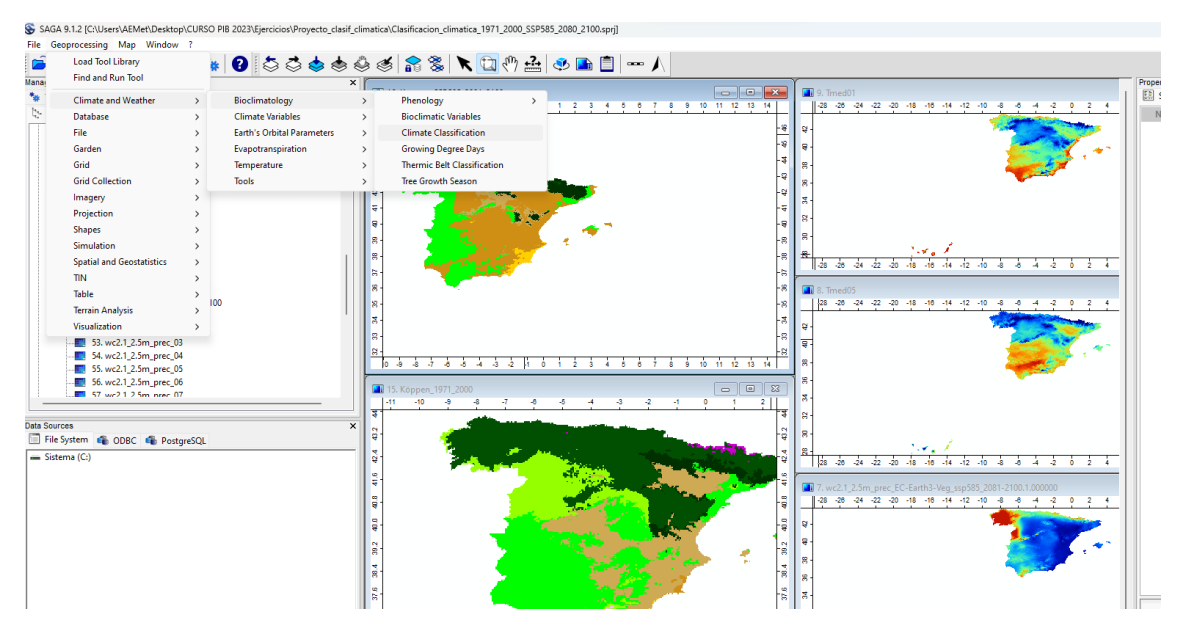